[animation](http://lesporteslogiques.net/wiki/tag/animation?do=showtag&tag=animation), [imagemagick,](http://lesporteslogiques.net/wiki/tag/imagemagick?do=showtag&tag=imagemagick) [gifsicle](http://lesporteslogiques.net/wiki/tag/gifsicle?do=showtag&tag=gifsicle), [ffmpeg](http://lesporteslogiques.net/wiki/tag/ffmpeg?do=showtag&tag=ffmpeg), [gif,](http://lesporteslogiques.net/wiki/tag/gif?do=showtag&tag=gif) [em](http://lesporteslogiques.net/wiki/tag/em?do=showtag&tag=em)

# **La fabrique de GIF**

Méthodes amusantes pour fabriquer des gif animés amusants

# **Logiciels de dessin**

Certains logiciels de dessin et de retouche d'image proposent des fonctions d'animation, c'est le cas pour **Gimp** et **Krita**

### **Gimp**

Des tutos pour y arriver avec GIMP :

- à lire : [https://wiki.labomedia.org/index.php/Gif\\_anim%C3%A9.html](https://wiki.labomedia.org/index.php/Gif_anim%C3%A9.html)
- en vidéo
	- Gimp facile : GIMP 2.10 : gif animé - [https://www.youtube.com/watch?v=k0gr\\_XcT1EA](https://www.youtube.com/watch?v=k0gr_XcT1EA)
	- Night Evans : Comment faire un gif animé avec gimp [https://www.youtube.com/watch?v=Tnjs\\_dcd1lY](https://www.youtube.com/watch?v=Tnjs_dcd1lY)

### **Krita**

(à compléter)

- [https://docs.krita.org/en/user\\_manual/animation.html](https://docs.krita.org/en/user_manual/animation.html)
- [https://docs.krita.org/fr/reference\\_manual/render\\_animation.html](https://docs.krita.org/fr/reference_manual/render_animation.html)

# **Logiciels d'animation**

(à compléter) Il existe des logiciels libres dédiés à l'animation

- comparatif :<https://fosspost.org/alternative-software/end-users/open-source-2d-animation-software>
- <https://www.synfig.org/>
- <https://opentoonz.github.io/e/index.html>
- <https://morevnaproject.org/>
- <https://sourceforge.net/projects/tupi2d/>
- <https://www.pencil2d.org/>

# **Copies d'écran vidéo / Screencast**

[https://en.wikipedia.org/wiki/Comparison\\_of\\_screencasting\\_software](https://en.wikipedia.org/wiki/Comparison_of_screencasting_software)

### **Un petit bout de l'écran en vidéo avec Peek**

Peek sur linux, est facile à utiliser pour transformer un petit bout d'écran en gif (mais aussi vers d'autres formats de fichiers comme: webm, mp4, apng) et fonctionne correctement avec un navigateur sur les plateformes de vidéo (testé au moins avec youtube). Avec peek on peut définir les dimensions de la capture, le nombre d'images par seconde

- installation, etc. :<https://github.com/phw/peek>
- https://en.wikipedia.org/wiki/Peek (software)

# **Petites manipulations**

Des petits utilitaires en ligne de commande peuvent rendre de grands services

#### **Obtenir des infos sur un gif**

Plusieurs possibilités pour des infos différentes

```
gifsicle -I anim.gif \# dimensions, nombe de frames, délai entre chaque frame (peut être différent), etc.<br>exiftool anim.gif                 # dimensions. nombre de frames. durée totale. etc.
                                           # dimensions, nombre de frames, durée totale, etc.
exiftool -b -FrameCount anim.gif # on peut avoir tous les champs séparément, ici sans label
identify anim.gif \# (identify fait partie d'imagemagick) dimensions, nombre de frames, etc.<br>ffprobe anim_out.gif \# dimensions, fps, peu complet
                                          # dimensions, fps, peu complet
```
### **Gifsicle**

#### **Quelque exemples**

#### **Enlever une image sur deux**

La vitesse de lecture sera doublée, il faut d'abord connaître le nombe d'images. ([source\)](https://graphicdesign.stackexchange.com/a/20937)

```
# 20200504 / gifsicle v1.88 / Debian Stretch 9.5 @ Kirin
gifsicle -I anim_in.gif # chercher le nombre d'images : 54
gifsicle -U anim_in.gif `seq -f "#%g" 0 2 54` -O2 -o anim_out.gif # remplacer 54 par le nombre d'images
```
En détail :

**-U** (–unoptimize) : rendre indépendante chaque frame de l'animation d'origine. (Dans un gif optimisé, seuls les pixels qui changent sur l'image en cours sont mis à jour)

**-O2** : ré-optimiser l'animation de destination, une fois les images enlevées

La partie entre backticks (`) permet de créer une liste de numéros de frames à conserver, de 0 jusqu'à 54 en prenant un nombre sur deux, la partie - f "#%g" formate ces nombres correctement pour que gifsicle les interprête corectement comme des numéros de frames

#### **Enlever une image sur quatre sans changer la vitesse**

Il faut connaître le nombre d'images et le délai entre chaque

```
# 20200504 / gifsicle v1.88 / Debian Stretch 9.5 @ Kirin
gifsicle -I anim_in.gif # chercher le nombre d'images : 54 et la vitesse 0.13<br>gifsicle --delay 52 -U eros thanatos kalimotxo 1.gif `seq -f "#%g" 0 4 54` -O2 -o anim out.gif
```
#### **–delay 52** : indique la durée entre chaque frame en 1/100e de secondes.

La partie entre backticks (`) permet de créer une liste de numéros de frames à conserver, de 0 jusqu'à 54 en prenant un nombre sur 4.

#### **Supprimer des images**

# 20200504 / gifsicle v1.88 / Debian Stretch 9.5 @ Kirin gifsicle -U anim\_in.gif --delete "#1" "#2" "#3" "#5" "#6" "#7" "#8" > anim\_out.gif

#### **Supprimer une série d'images**

# 20200504 / gifsicle v1.88 / Debian Stretch 9.5 @ Kirin gifsicle anim\_in.gif --delete '#70-74'> anim\_out.gif # supprimer les images 70 à 74 (incluses)

#### **Réduire le nombre de couleurs**

# 20200504 / gifsicle v1.88 / Debian Stretch 9.5 @ Kirin gifsicle anim\_in.gif -O3 --colors 32 > anim\_out.gif

#### **Ressources gifsicle**

- site du projet :<https://www.lcdf.org/gifsicle/>
- documentation en anglais : <https://www.lcdf.org/gifsicle/man.html>
- documentation en français (version de 2011) : <http://www.traduction.cc/traduction/Manuel-Gifsicle-12.html>

### **Imagemagick**

Imagemagick permet de réaliser et d'optimiser une animation gif.

#### **Quelques exemples**

#### **Faire une feuille de sprites (***spritesheet***) à partir d'un gif**

Pratique pour se rendre compte des qualités de l'animation

# 20200505 / ImageMagick 6.9.7-4 Q16 x86\_64 20170114 / Debian Stretch 9.5 @ Kirin montage -coalesce anim.gif -tile 5x2 -geometry +0+0 -alpha On -background "rgba(0, 0, 0, 0.0)" -quality 100 anim\_sprites.png

Ce qui produira une feuille de 5 images de large sur 2 images de haut, sur un fond noir

Un sujet de discussion avec des [exemples pour manipuler des spritesheets / spritestrips](https://forums.tigsource.com/index.php?topic=9041), dans les deux sens.

#### **Transformer une feuille de sprites en animation**

# 20200505 / ImageMagick 6.9.7-4 Q16 x86\_64 20170114 / Debian Stretch 9.5 @ Kirin convert sprites.png -crop 165x165 +adjoin +repage -adjoin -loop 0 -set delay 200 sprites\_out.gif

Produira une animation en boucle infinie où chaque image durera 2 secondes (**-set delay 200** : durée en 1/100e de secondes)

#### **Transformer un gif en une séquence d'images**

```
# 20200505 / ImageMagick 6.9.7-4 Q16 x86_64 20170114 / Debian Stretch 9.5 @ Kirin
convert -coalesce anim.gif anim_image_%03d.png
```
#### **Transformer une séquence d'images en gif**

Les images doivent avoir des noms de fichiers adaptés : image 000.png, image 001.png, image 002.png. Ce n'est pas nécessaire que les nombres se suivent, il faut juste respecter un ordre croissant.

# 20200510 / ImageMagick 6.9.7-4 Q16 x86\_64 20170114 / Debian Stretch 9.5 @ Kirin convert -delay 8 -loop 0 image\_\*.png anim.gif

-delay 8 : un délai de 8/100e de secondes entre chaque image, soit environ 12 images / seconde -loop 0 : boucler indéfiniment

Si l'animation doit avoir une taille différente des images de départ, on peut la redimensionner :

# 20200510 / ImageMagick 6.9.7-4 Q16 x86\_64 20170114 / Debian Stretch 9.5 @ Kirin convert -delay 8 -loop 0 image\_\*.png -scale 100x100 anim.gif

D'autres opérateurs peuvent être utiles selon le type des images d'origine : pour réduire le nombre de couleurs (-colors), optimiser les couches (-optimize), ajouter du flou (-fuzz), etc.

#### **Ressources Imagemagick**

- [Bases des animations](https://www.imagemagick.org/Usage/anim_basics/)
- [Modification des animations](http://www.imagemagick.org/Usage/anim_mods/)
- [Optimisation des animations](http://www.imagemagick.org/Usage/anim_opt/)

#### **ffmpeg**

#### **Transformer une vidéo en animation gif** [source](https://dev.to/piczmar_0/quickly-make-a-gif-from-a-video-553m)

# 20200504 / gifsicle v1.88, ffmpeg version 3.2.14-1~deb9u1 / Debian Stretch 9.5 @ Kirin ffprobe video.mp4 # infos sur la vidéo : codecs, dimensions, framerate, etc. ffmpeg -i video.mp4 -s 160x90 -pix\_fmt rgb24 -r 2 -f gif - | gifsicle --optimize=3 --delay=4 > videoanim.gif

Dans un premier temps un fichier vidéo est redimensionné (**-s 160×90**), on en extrait 2 images par secondes (**-r 2**) pour créer un gif, ce gif est envoyé à gifsicle pour être optimisé.

#### **Transformer une vidéo en séquence d'images**

# 20200504 / gifsicle v1.88, ffmpeg version 3.2.14-1~deb9u1 / Debian Stretch 9.5 @ Kirin

#### **Transformer une vidéo en planche d'iamge (***imagesheet***)** [source](https://trac.ffmpeg.org/wiki/How%20to%20take%20multiple%20screenshots%20to%20an%20image%20%28tile%2C%20mosaic%29)

```
# 20200504 / ffmpeg version 3.2.14-1~deb9u1 / Debian Stretch 9.5 @ Kirin
ffprobe video.mp4 # infos sur la vidéo : fps, durée
ffmpeg -i video.mp4 -frames 1 -vf "select=not(mod(n\,30)),scale=160:90,tile=10x18" planche.png
```
La vidéo fait 180s à 29.97 fps, si on veut une image par seconde, il y aura donc 180 images (**tile=10×18**) et on prend une image toutes les 30 images (nombre entier nécessaire) avec **mod(n\,30)**

Il existe des scripts tous faits pour réaliser ce genre de choses, comme vcs :

- <http://p.outlyer.net/vcs>
- <https://unix.stackexchange.com/questions/63769/fast-tool-to-generate-thumbnail-video-galleries-for-command-line>
- <https://stackoverflow.com/questions/31223926/ffmpeg-command-to-create-thumbnail-sprites>
- <https://superuser.com/questions/538112/meaningful-thumbnails-for-a-video-using-ffmpeg>

#### **Ressources**

• détails sur le format de fichier GIF : [http://giflib.sourceforge.net/whatsinagif/bits\\_and\\_bytes.html](http://giflib.sourceforge.net/whatsinagif/bits_and_bytes.html)

## **Divers services en ligne**

#### **Piskel** <https://www.piskelapp.com/>

Editeur de sprites utilisable dans le navigateur, permet d'ouvrir un gif animé et de le transformer pixel par pixel!

(à compléter)

- <https://ezgif.com/>
- <https://charlesstover.com/spritesheet2gif/>
- <https://is.si/animator/> (Sprite Sheet Animator)
- <https://jacklehamster.github.io/utils/gif2sprite/>

#### **GIFever en temps de crise**

#### Semaine 4 **Techno-texture du futur**

Gif à venir

#### Semaine 3 **Lundimanche et/ou Eros thanatos business kalimotxo**

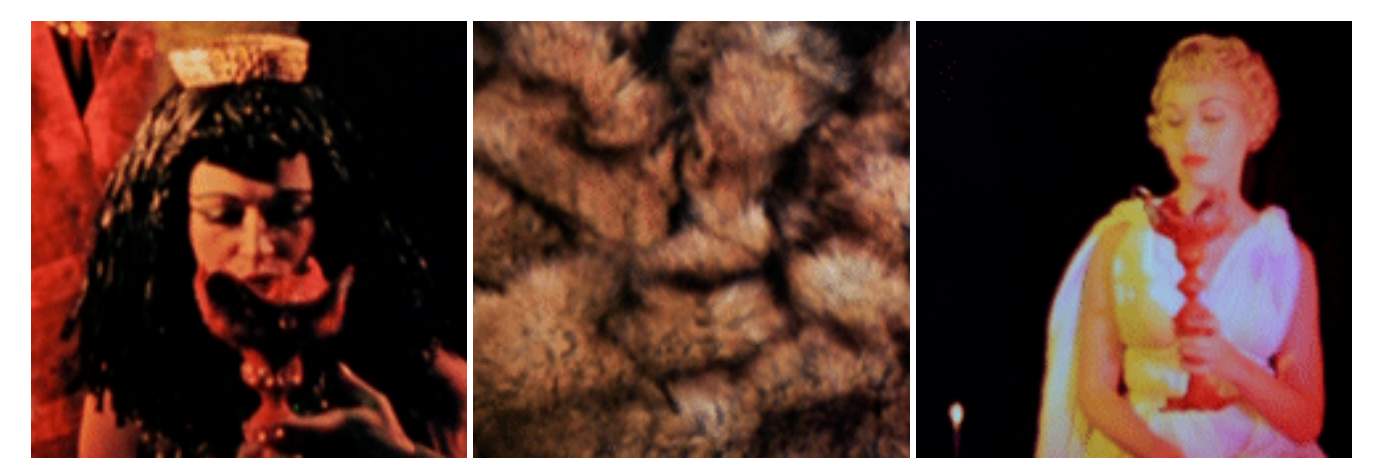

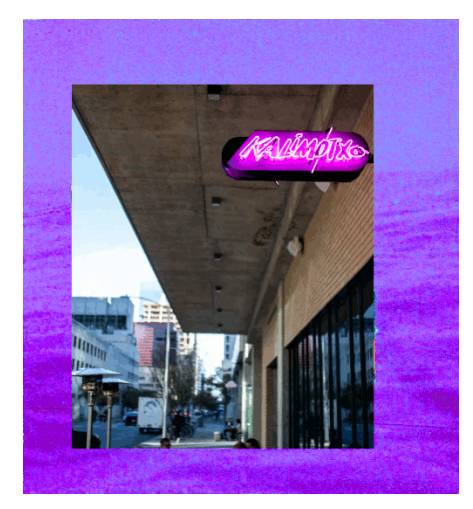

Semaine 2 **La société sans contact**

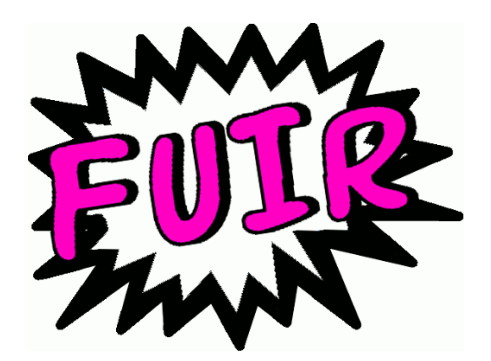

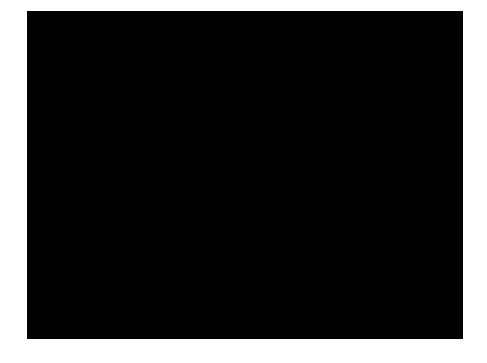

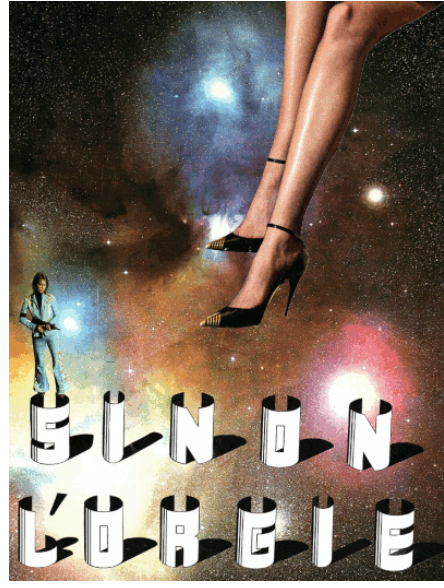

Semaine 1 **Lundi 11 mai 2020 - sortie de confinement**

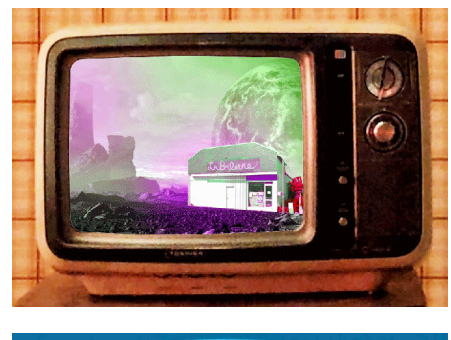

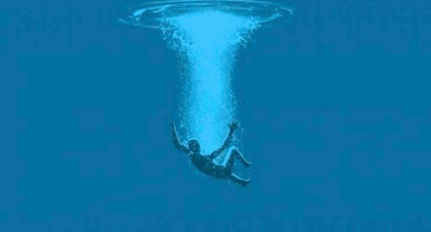

Article extrait de : <http://lesporteslogiques.net/wiki/> - **WIKI Les Portes Logiques** Adresse : **[http://lesporteslogiques.net/wiki/ressource/logiciel/fabrique\\_de\\_gif/start?rev=1589197903](http://lesporteslogiques.net/wiki/ressource/logiciel/fabrique_de_gif/start?rev=1589197903)** Article mis à jour: **2020/05/11 13:51**